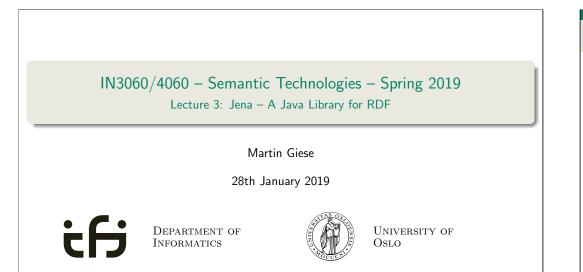

## DNV GL Summer Project 2019

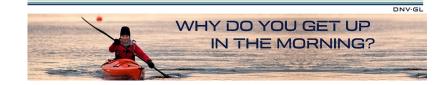

- Summer internship with DNV GL, Høvik
- Interdisciplinary team of 8 MSc students
- Deadline 15 February
- Topics: Big Data, Machine Learning, Artificial Intelligence, Natural Language Processing and **Ontologies**.

https://careers-dnvgl.icims.com/jobs/11797/dnv-gl-summer-project-2019/job

IN3060/4060 :: Spring 2019

Lecture 3 :: 28th January

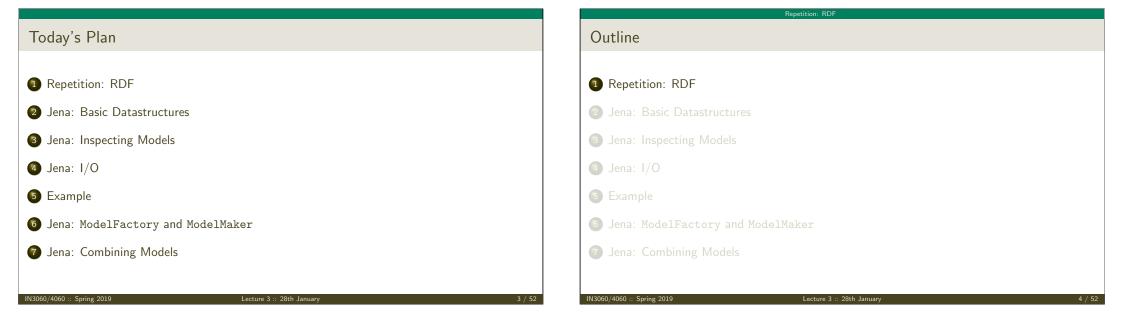

## Reminder: RDF triples

- The W3C representation of knowledge in the Semantic Web is RDF (Resource Description Framework)
- In RDF, all knowledge is represented by *triples*
- A triple consists of *subject*, *predicate*, and *object*
- For instance: geo:germany rdf:type geo:Country .
- These qnames are abbreviations for URIs: rdf: = http://www.w3.org/1999/02/22-rdf-syntax-ns# geo: = http://geo.example.com/#

IN3060/4060 :: Spring 2019

Lecture 3 :: 28th January

Repetition: RDF

5 / 52

#### Repetition: RDF

## By the way: Are URIs case sensitive?

- And does the port matter, e.g. :80 in an HTTP URI?
- How about HTTP vs HTTPS?
- Actually RDF 1.1 uses IRIs, RFC 3987
- RDF 1.1 says

Two IRIs are equal if and only if they are equivalent under Simple String Comparison according to section 5.1 of [RFC3987]. Further normalization MUST NOT be performed when comparing IRIs for equality.

- RFC 3987 says that "Simple String Comparison" is what you get comparing character-by-character. Like String.equals().
- So: yes, case-sensitive.

0/4060 :: Spring 20

Lecture 3 :: 28th January

6 / 52

## Reminder: RDF graphs

Sets of RDF triples are often represented as directed graphs:

- Berlin is a City in Germany, which is a country
  - geo:germany rdf:type geo:Country .
  - geo:berlin rdf:type geo:City .
  - geo:berlin geo:containedIn geo:germany .

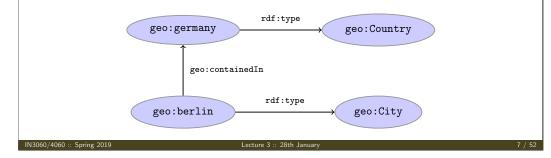

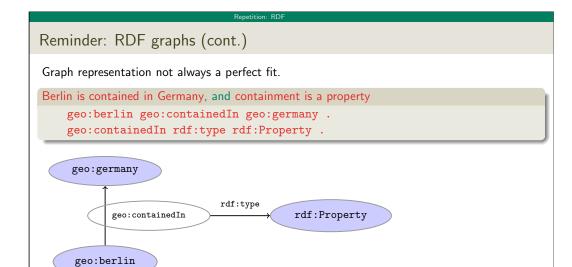

Usually speak about RDF graphs anyway

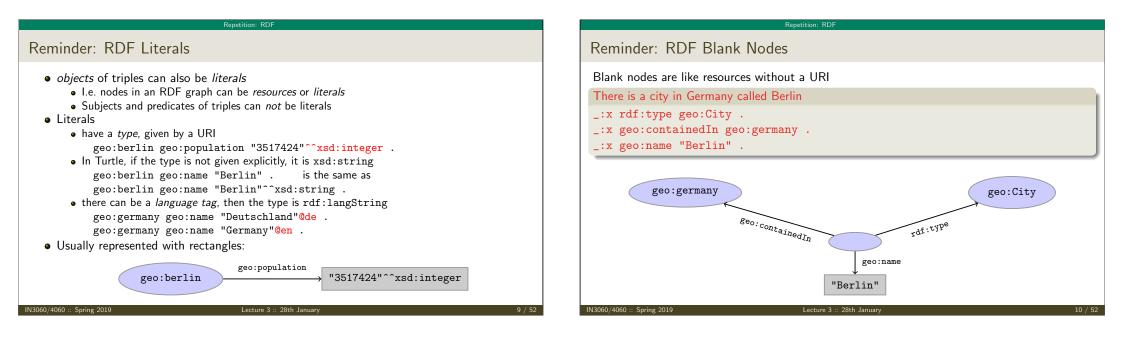

| Repetition: RDF                                                          |                                      |
|--------------------------------------------------------------------------|--------------------------------------|
| Question                                                                 |                                      |
|                                                                          |                                      |
| How many triples are represented here?                                   |                                      |
| <pre>:norway :hasCapital [a :Place,:City; :name "Oslo", "Oslo"] ;</pre>  |                                      |
| Answer: 8. Two different blank nodes, _:1, _:2:, but only one name each. |                                      |
| <pre>:norway :hasCapital _:1 .</pre>                                     | <pre>:norway :hasCapital _:2 .</pre> |
| _:1 a :Place .                                                           | _:2 a :Place .                       |
| _:1 a :City .                                                            | _:2 a :City .                        |
| _:1 :name "Oslo" .                                                       | _:2 :name "Oslo" .                   |
|                                                                          |                                      |
|                                                                          |                                      |

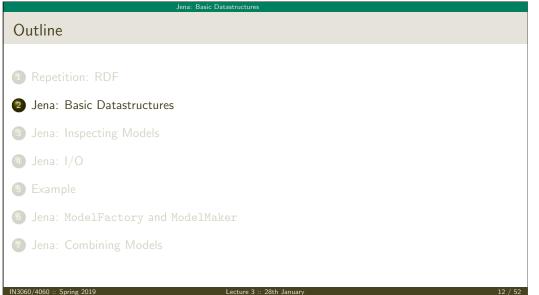

## Vital Statistics

• An open source Java framework for building Semantic Web applications.

semantic web framework

- http://jena.apache.org/
- Grown out of work with the HP Labs Semantic Web Programme
- Now Apache Software Foundation
- includes:
  - An RDF API
  - Reading and writing RDF in RDF/XML, N3 and N-Triples
  - An interface to reasoning services
  - An OWL API
  - In-memory and persistent storage
  - A SPARQL query engine

IN3060/4060 :: Spring 2019

Lecture 3 :: 28th January

Information About Jena

- Public interface of Jena has over 700 classes and interfaces in ca. 35 packages
- Can do useful things knowing only a small part of them!
- The Jena Tutorials: http://jena.apache.org/tutorials/
- The API Javadocs:

http://jena.apache.org/documentation/javadoc/

• And more:

http://jena.apache.org/documentation/

• In case of doubt: RTFM

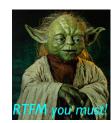

060/4060 :: Spring

Lecture 3 :: 28th January

Jena: Basic Datastructures

## Data Representations: URIs

- Start by investigating how different RDF concepts are represented in Jena.
- URIs are simply represented as strings:

String germanyURI="http://geo.example.com/#germany"

- Some methods interpret QNames (geo:germany) but most don't.
- Probably a good idea to put namespaces in separate strings:

String geoNS="http://geo.example.com/#"; String germanyURI=geoNS+"germany"; String berlinURI =geoNS+"berlin";

## Data Representation: Resources

 Most of the basic RDF representations covered by classes in org.apache.jena.rdf.model

Jena: Basic Datastructure

• Resources are represented by

Resource

• Has a method

String getURI()

- But wait... Resource is an interface. How do you create an instance?
- There is a class ResourceFactory with method

static Resource createResource(String uriref)

• Beware: this is not usually what you want!

## Data Representation: Models

- A org.apache.jena.rdf.model.Model represents a set of RDF statements (triples).
- In Jena, Resources and Statements are linked to the Models they are part of.
- Models also have the responsibility for *creating* Resources, etc.
- Need to create a Model first.
- Also an interface! (Can this be on purpose?)
- Easiest way: org.apache.jena.rdf.model.ModelFactory Model model = ModelFactory.createDefaultModel();
- Other ways: with database storage, with reasoning, etc.
- Also deals with reading & writing various formats

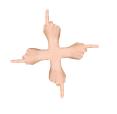

## Data Representation: Resources, 2nd try

• Given a model...

Model model = ModelFactory.createDefaultModel();

 $\bullet$  . . . and a URI. . .

String berlinURI = geoNS + "berlin";

• ... we can use it to create a Resource:

Resource berlin = model.createResource(berlinURI);

- We can ask the Resource for the Model: berlin.getModel()...
- For a fresh blank node:

Resource blank = model.createResource();

IN3060/4060 :: Spring 2019

Lecture 3 :: 28th January

17 / 52

Lecture 3 :: 28th January

\_\_\_\_\_

## Jena: Basic Datastructure

## Data Representation: Properties

- Reminder: predicates are simply resources
- Jena defines a separate interface Property
- Subinterface of Resource
- Doesn't add anything important to Resource, but
  - a Property cannot be a blank node nor a literal
- To create a Property object:

Property name = model.createProperty(geoNS+"name");

## Data Representation: Literals

- Jena defines a Literal interface for all kinds of literals.
- To create a literal with default type:

Literal b = model.createLiteral("Berlin");

• To create a literal with language tag:

Literal d = model.createLiteral("Germany","en");

Jena: Basic Datastructure

• To create a literal with a specific type:

IN3060/4060 :: Spring 2019

String type = "http://www.w3.org/2001/XMLSchema#byte"; Literal n = model.createTypedLiteral("42",type);

 Or, with a org.apache.jena.datatypes.RDFDatatype: import org.apache.jena.datatypes.xsd.XSDDatatype;

RDFDatatype type = XSDDatatype.XSDbyte; Literal n = model.createTypedLiteral("42",type);

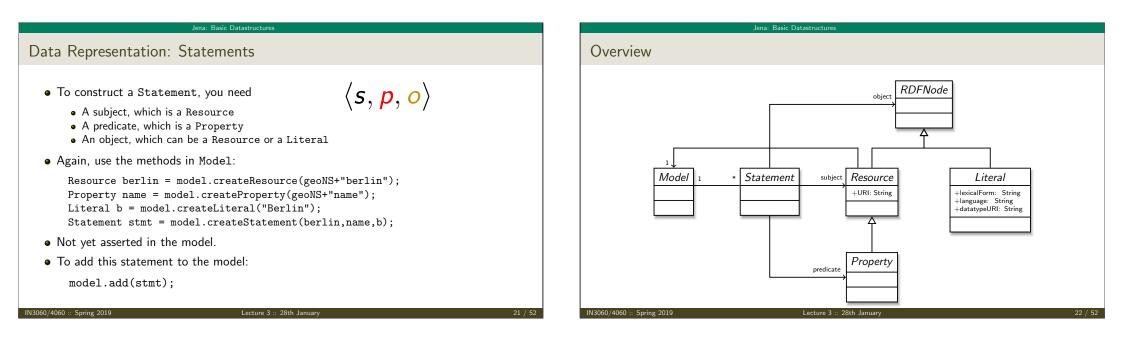

### Jena: Basic Datastructures

## Convenience Methods in Resource

- Can directly add statements to the model.
- Given some properties and resources...

```
Property name = model.createProperty(geoNS+"name");
Property cont = model.createProperty(geoNS+"containedIn");
Property pop = model.createProperty(geoNS+"population");
```

```
Resource berlin = model.createProperty(geoNS+"berlin");
Resource germany = model.createProperty(geoNS+"germany");
```

• ... we can write:

```
berlin.addProperty(cont, germany);
berlin.addProperty(name, "Berlin");
germany.addProperty(name, "Tyskland","no");
berlin.addLiteral(pop, 3517424);
```

- Directly adds statements to model!
- Converts Java datatypes to RDF literals.

IN3060/4060 :: Spring 2019

Lecture 3 :: 28th January

23 / 52

## Jena: Basic Datastructures

## Models and Graphs, Statements and Triples

- In Jena, they have both *triples* and *statements*!?
- There are also both graphs and models !?
- Jena is a framework!
  - unified view for differing implementations of data storage and processing
- High-level interface
  - API: application programming interface
  - Convenient to use
  - Interfaces Resource, Statement, Model
- Low-level interface
  - SPI: service provider interface
  - Easy to implement
  - Classes Node, Triple, Graph
- We will be concerned only with the API!

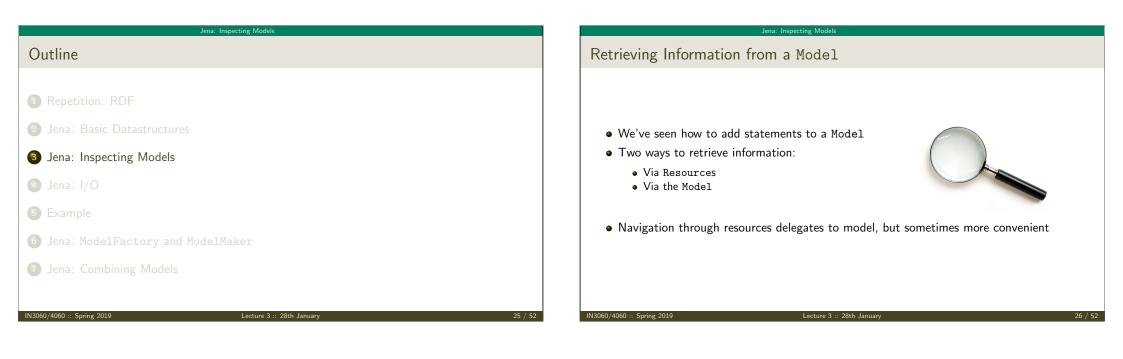

Jena: Inspecting Models

## Retrieving Information from a Resource

- Resource has methods to retrieve statements having the resource as subject.
- To find all statements about berlin

Iterator<Statement> it = berlin.listProperties();

• to print them all out:

```
while (it.hasNext()) {
   System.out.println(it.next());
}
```

• to find all statements with a particular predicate:

```
Property name = model.createProperty(geoNS+"name");
```

```
Iterator<Statement> it = berlin.listProperties(name);
```

```
Jena: Inspecting Models
Retrieving Information from a Resource (cont.)
   • To get some statement, without iterating:
        Property pop = model.createProperty(geoNS+"population");
        berlin.getProperty(pop)
   • B.t.w., to access the object of a statement as a Java type:
        int n = berlin.getProperty(pop).getInt();
   • See also methods
        • getRequiredProperty

    hasProperty,

        • hasLiteral.
IN3060/4060 :: Spring 2019
```

#### Jena. Inspecting Models

## Retrieving information from a Model

- To get all statements from a Model: Iterator<Statement> sit = model.listStatements();
- To get all resources that are subject of some statement: Iterator<Resource> rit = model.listSubjects();
- To get all resources with a statement for a given predicate: Iterator<Resource> rit = model.listResourcesWithProperty(name);
- ... with a given value for a property:

Iterator<Resource> rit = model.listResourcesWithProperty(cont, germany);

#### IN3060/4060 :: Spring 2019

Lecture 3 :: 28th January

29 / 52

## Simple Pattern Matching

- To get all statements that have
  - a given subject and object,
  - a given object,
  - a given predicate and subject,
  - or any other combination...
- . . . use

Iterator<Statement> sit = model.listStatements(subj, pred, obj);

- where subj, pred, obj can be null to match any value ("wildcard")
- e.g. to print everything contained in Germany:

Iterator<Statement> sit = model.listStatements(null, cont, germany);
while (sit.hasNext()) {
 System.out.println(sit.next().getSubject());

#### -

}

Lecture 3 :: 28th Janu

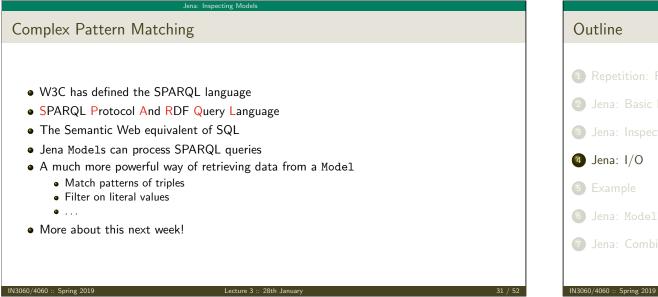

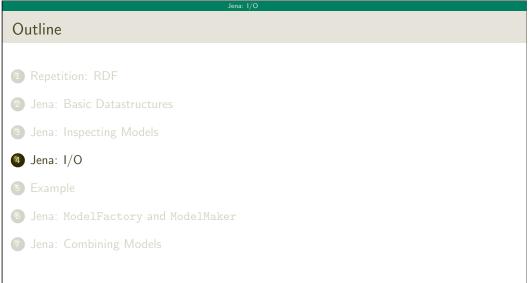

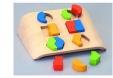

## Reading RDF

- Model contains several read(...) methods for reading RDF.
- read does not create a new Model object.
  - First create a model, then add statements with read.
  - Can call read several times to accumulate information.
- Available formats: RDF/XML, N-triples, Turtle, RDF/Jason, TriG,...
  - Get format from HTML content type, then file name extension
  - Variants with format (lang) parameter exist
- Can read from InputStream or Reader, or directly from a URL.
- Some read variants take a "base URI".
  - Used to interpret relative URIs in the document.
  - Usually not needed: absolute URIs are a better idea.
- Example: Load Martin Giese's FOAF file from the 'net:

Model model = ModelFactory.createDefaultModel(); model.read("http://heim.ifi.uio.no/martingi/foaf");

IN3060/4060 :: Spring 2019

Lecture 3 :: 28th January

Jena: I/O

Lecture 3 :: 28th January

## Writing RDF

Model contains several write(...) methods for writing RDF.
Available formats: RDF/XML, N-triples, Turtle, RDF/Jason, TriG,...
Format defaults to RDF/XML
Variants with format (lang) parameter exist
Can write to OutputStream or Writer.
Some write variants take a "base URI".
Used to make some URIs relative in the output.
Absolute URIs are a better idea.
Example: write model to a file: try { model.write(new FileOutputStream("output.rdf")); } catch (IOException e) { // handle exception }

Jena: I/O

What's the difference in effect between this code snippet:

norway=model.getResource("http://...");

norway=model.getResource("http://...");

name=model.getProperty("http://...");

norway.addProperty(name, "Norway");

but only the second snippet adds it to the model.

Answer: they create the same statement,

model.createStatement(norway,name,"Norway");

name=model.getProperty("http://...");

Jena: I

## **Prefix Mappings**

- Jena writes files with namespace @PREFIX definitions
- Mostly for human readability
- Models preserve namespace @PREFIXes from files read
- Model has super-interface PrefixMapping
- PrefixMapping contains methods to
  - manage a set of namespage prefixes:
    - setNsPrefix(String prefix, String uri)
    - getNsPrefixURI(String prefix)
    - getNsURIPrefix(String uri)
    - ...
- Convert between URIs and QNames:
  - expandPrefix(String prefixed)
  - shortForm(String uri)
  - . . .

IN3060/4060 :: Spring 2019

Question

and this:

| A Containment Example                                                                            |
|--------------------------------------------------------------------------------------------------|
| Given an RDF/XML file with information about containment of places in the following              |
| Geographic containments                                                                          |
| geo:berlin geo:containedIn geo:germany .                                                         |
| <pre>geo:bergen geo:containedIn geo:hordaland . geo:hordaland geo:containedIn geo:norway .</pre> |
|                                                                                                  |
| geo:berlin geo:containedIn geo:germany                                                           |
| geo:berlin geo:germany                                                                           |
| geo:bergen geo:containedIn geo:hordaland geo:containedIn geo:not                                 |
| 52 IN3060/4060 :: Spring 2019 Lecture 3 :: 28th January                                          |
| E                                                                                                |

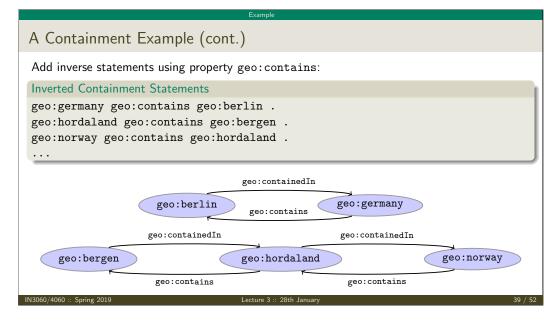

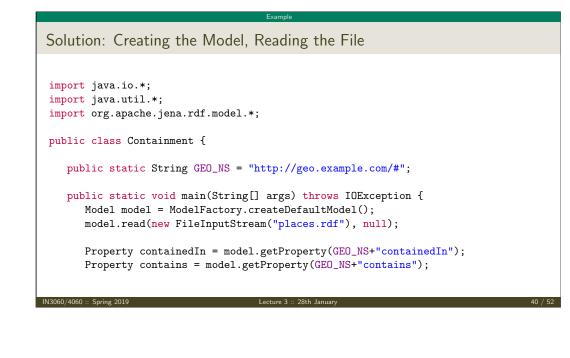

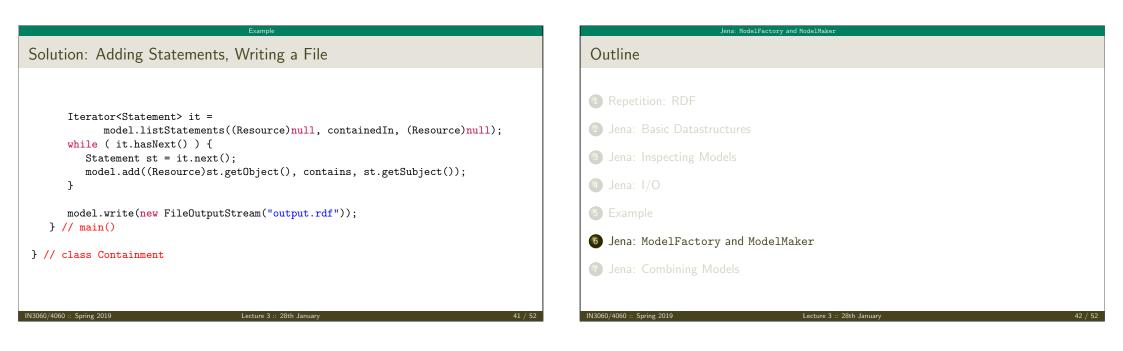

## Jena: ModelFactory and ModelMaker 57 Varieties of Models

• Until now: "default" models:

ModelFactory.createDefaultModel();

- A simple collection of statements stored in memory
  - Large datasets require lots of RAM
  - Not persistent, need to read/write to files manually
- Models created by ModelFactory differ in
  - backing storage (Memory, files, RDB)
  - inferencing
    - $\ensuremath{\,\bullet\,}$  automatically add triples that are consequences of others
    - more on this in lecture 6 and later!
  - reification style
    - resources representing statements
    - won't go into this

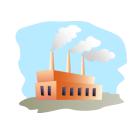

## ModelMaker

IN3060/4060 :: Spring 2019

• Jena likes to store models in groups, identified by names.

Jena: ModelFactory and ModelMaker

- ModelMaker organizes collections of *named* models.
- To create one that handles models stored in memory: ModelMaker mm = ModelFactory.createMemModelMaker();
- ... in a collection of file system files:

ModelMaker mm = ModelFactory.createFileModelMaker("/path/to/files");

• ... a relational database:

IDBConnection conn = new DBConnection(DB\_URL,DB\_USER,DB\_PASSWD,DB\_TYPE);

ModelMaker mm = ModelFactory.createRDBModelMaker(conn);

• See book or documentation for examples of creating a DBConnection!

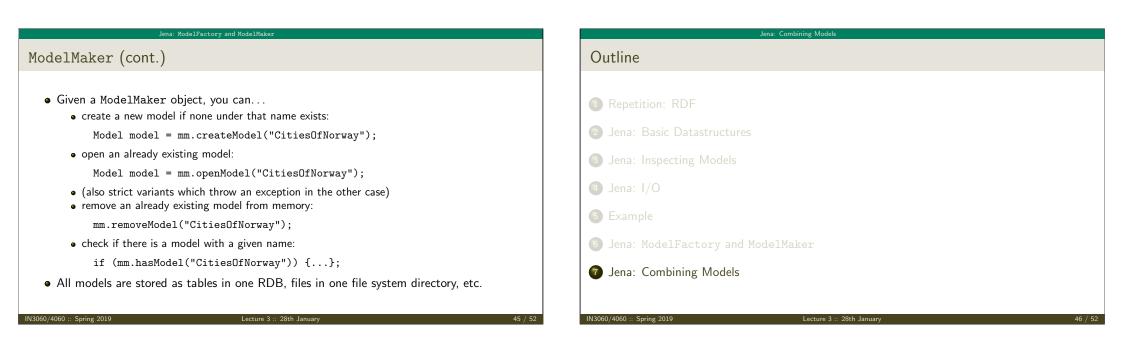

## Many Models

- Jena can manage many models simultaneously.
- E.g. some in memory, some in databases, etc.
- Different Model objects don't know of each other
- It is however possible to combine models:

```
Model u = model1.union(model2);
Model i = model1.intersection(model2);
Model d = model1.difference(model2);
```

- Models contain set union/intersection/difference of statements in model1/model2.
- These are new *independent* models:
  - adding/removing statements in model1/model2 does not affect u/i/d

Jena: Combining Models

- adding/removing statements in u/i/d does not affect model1/model2
- Typically a fresh memory model holding all data.

## Jena: Combining Models

# Dynamic Unions Also possible to create dynamic unions: Model u = ModelFactory.createUnion(model1,model2); Model u contains set union of statements in model1/model2. u remains connected to model1 and model2: adding/removing statements in model1/model2 adds/removes them in u adding/removing statements in u adds/removes them in model1 Union model delegates storage to other models

## Jena: Combining Mode

## • We built a database places.rdf with

The Alignment Problem

- Information about resources like http://geo.example.com/#oslo http://geo.example.com/#germany
- Expressed in terms like http://geo.example.com/#City http://geo.example.com/#Country http://geo.example.com/#containedIn
- Now we discover http://dbpedia.org/ with
  - information about resources like http://dbpedia.org/resource/Oslo http://dbpedia.org/resource/Germany
  - Expressed in terms like http://dbpedia.org/ontology/PopulatedPlace http://dbpedia.org/ontology/Country http://dbpedia.org/property/subdivisionName

4060 :: Spring 2019

Lecture 3 :: 28th January

49 / 52

Scha. Combining Moc

- We can now construct the union of both information sources
- But the union will not be very useful :-(

The Alignment Problem (cont.)

- The data is not linked!
  - The same entities are identified by different URIs
  - The same types are identified by different URIs
  - Similar properties are identified by different URIs
- Need some way to "align" the vocabularies
  - Say that geo:oslo equals dbpedia:Oslo.
  - Say that a geo:City is a kind of dbpedia-owl:PopulatedPlace.
  - Say that subdivisions are contained in each other.
- You will learn how to do this later in the course...
- ... but to get it right, some theory is needed!

13060/4060 :: Spring

Lecture 3 :: 28th January

| Jena: Combining Models                                                                                                    | Jena: Combining Models                                                                                                    |
|----------------------------------------------------------------------------------------------------|----------------------------------------------------------------------------------------------------|
| Outlook                                                                                                    | Oblig                                                                                                    |
| Lecture 4: The SPARQL Query Language<br>Lecture 5: Mathematical Foundations<br>Lecture 6: Intro to Reasoning<br>Lecture 7: Model Semantics<br>Lecture 8: Semantics & Reasoning<br>Lecture 9–11: OWL<br>• All this will be explained with examples<br>• There will be practical exercises<br>• But there are some theoretical concepts to grasp! | <ul> <li>New oblig to be published today, after the lecture.</li> <li>Topic: Programming with Jena.</li> <li>Small oblig, as the previous one.</li> <li>Can use MrOblig for testing.</li> <li>Deadline: 23:59 06.02.2019.</li> </ul> |
| IN3060/4060 :: Spring 2019 Lecture 3 :: 28th January 51 / 52                                                                                                    | IN3060/4060 :: Spring 2019         Lecture 3 :: 28th January         52 / 52                                                                                                    |